# **ETOS Documentation**

*Release 1.0.0*

**Tobias Persson**

**Oct 20, 2021**

# Contents:

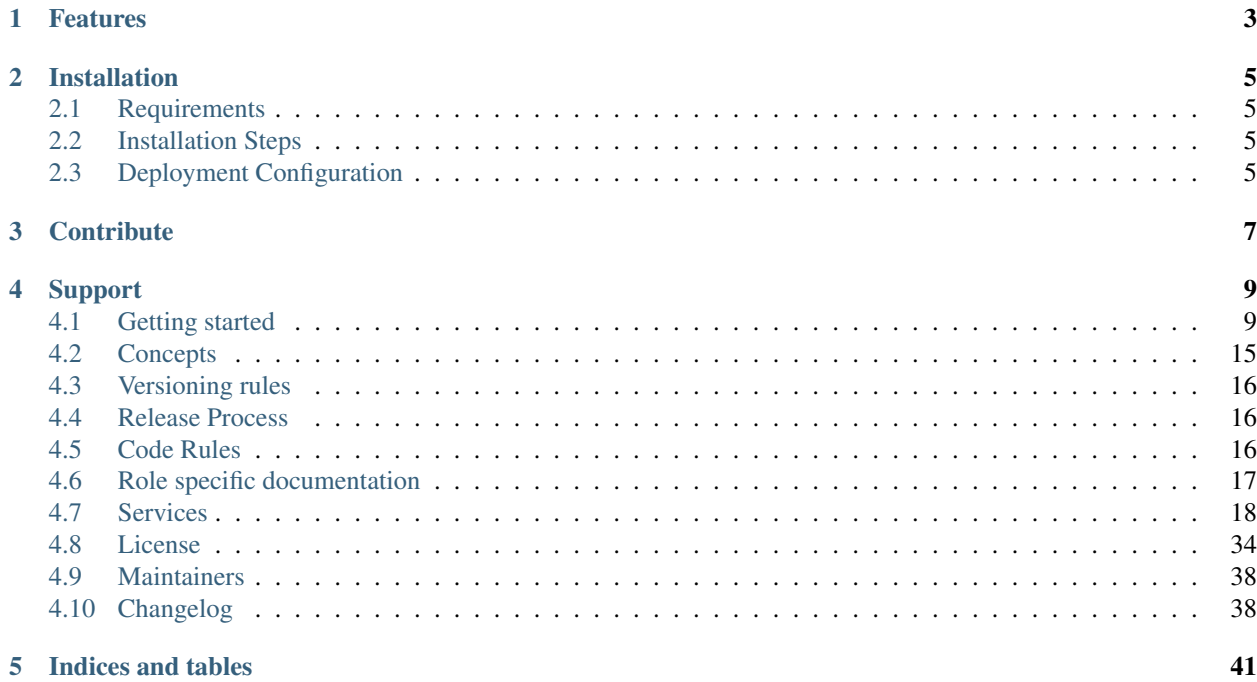

ETOS (Eiffel Test Orchestration System) is a new test orchestration system which takes away control of how to run and what to run from the system itself and places it into the hands of the relevant engineers.

The idea of having a system dictate what and how to run is finished. Let's bring back control to the testers.

With ETOS we define how to run tests using recipes and we define what to run with collections of recipes.

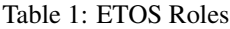

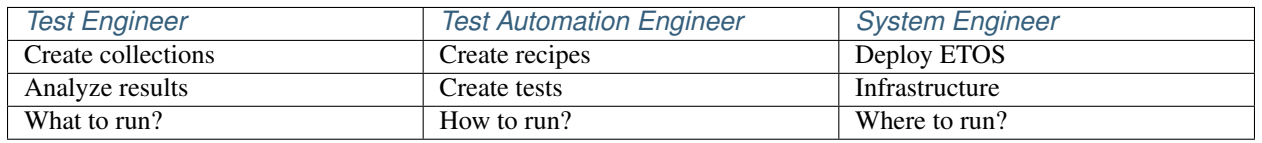

This means that only people who knows how and what to run decide these factors. ETOS will only receive the collection of recipes and execute it accordingly. You can also mix test suites. For instance, let's say you want to run a "go" unittest and a "python" function test in the same suite, that's easy to do; just add them to your collection.

This is the strength of ETOS. Relying on the humans to decide what to run, how to run and where to run.

ETOS is a collection of multiple services working together. This repository is a facilitator of versioning, Helm charts and documentation. The services are located in these repositories.

- *[ETOS Client](#page-21-1)*
- *[ETOS API](#page-21-2)*
- *[ETOS Suite Starter](#page-35-0)*
- *[ETOS Suite Runner](#page-35-1)*
- *[ETOS Test Runner](#page-35-2)*
- *[ETOS Environment Provider](#page-24-0)*
- *[ETOS Library](#page-35-3)*
- *[ETOS Test Runner Containers](#page-36-0)*

# Features

- <span id="page-6-0"></span>• Generic test suite execution based solely on JSON.
- Mix and match test suites, regardless of programming language.
- Separation of concerns between testers, test automation engineers and system engineers.
- Eiffel protocol implementation.

# Installation

# <span id="page-8-1"></span><span id="page-8-0"></span>**2.1 Requirements**

In order to install ETOS, you need to meet the following requirements.

- An up and running kubernetes cluster [\(https://kubernetes.io/\)](https://kubernetes.io/)
- Helm version 3.x installed [\(https://helm.sh/\)](https://helm.sh/)

# <span id="page-8-2"></span>**2.2 Installation Steps**

1. First we need to add the Helm repository where the ETOS Helm charts are stored

```
helm repo add Eiffel registry.nordix.org/eiffel
```
2. Then simply install ETOS using Helm

```
helm install <name of the ETOS deployments> eiffel/etos --namespace <your kubernetes
˓→namespace>
```
# <span id="page-8-3"></span>**2.3 Deployment Configuration**

Following the installation step will give you a default configured ETOS deployment. Chances are that the default deployment configuration of ETOS will not work for your Infrastructure. To tailor the deployment to your specific infrastructure you need to create a configuration file and tell Helm to use that file when installing ETOS.

Here is an example of a standard ETOS configuration file that should get most configurations up and running.

```
global:
  # This is the URL to the Eiffel Graphql API
  graphqlServerUrl: http://eiffel-graphql-api.my.cluster-url.com
  # This is the URL where the deployed ETOS Environment Provider will be available
  environmentProviderUrl: http://environment-provider.my.cluster-url.com
  # This is the URL where the deployed ETOS API will be available
  etosApiUrl: http://etos-api.my.cluster-url.com
suite-starter:
  rabbitMQ:
    # this is the message queue where suite starter listens for Eiffel
    queue_name: suite_starter.queue
# This is the configuration that should match your rabbitMQ deployment
# ETOS needs a rabbitMQ service to be able to subscribe and publish Eiffel events
rabbitmqHost: dev-rabbitmq.myhost.com
rabbitmqExchange: my.eiffel.exchange
rabbitmqPort: "5671"
rabbitmqVhost: myvhost
rabbitMQ:
 username: rabbit_user
 password: rabbit_password
# This is the configuration that should match your redis deployment
# ETOS uses redis for internal communication and data storage
databaseHost: redis.redis.svc.cluster.local
databasePort: "26379"
redis:
  password: my_redis_password
```
# **Contribute**

<span id="page-10-0"></span>Please write issues in the relevant repositories for where you found the issue. If you do not know which repository to write the issue for, feel free to write it here and it will be moved. Documentation issues are reported here.

- Issue Tracker: <https://github.com/eiffel-community/etos/issues>
- Source Code: <https://github.com/eiffel-community/etos>

# Support

<span id="page-12-0"></span>If you are having issues, please let us know. There is a mailing list at: [etos-maintainers@googlegroups.com](mailto:etos-maintainers@googlegroups.com) or just write an Issue.

# <span id="page-12-1"></span>**4.1 Getting started**

#### <span id="page-12-2"></span>**4.1.1 Step by step**

#### **Checklist**

Setting up ETOS is a daunting task when you are doing it the first time around. But it is also easy to miss a few steps that are required for it to work.

For this reason we have created a checklist in order to keep track of what needs to be done so that no steps are forgotten.

- Set up a [Kubernetes](https://kubernetes.io/) cluster (ETOS runs in Kubernetes)
- Set up an *[Execution Space](#page-18-1)* (Execute test runner containers)
- Set up a *[Log Area](#page-18-2)* (Storing logs after execution)
- Deploy [MongoDB](https://www.mongodb.com/) (Event storage DB)
- Deploy [Redis Sentinel](https://redis.io/topics/sentinel) (ETOS internal communications)
- Deploy [RabbitMQ](https://www.rabbitmq.com/) (must be accessible outside of kubernetes as well)
- Deploy [Eiffel GraphQL API](https://eiffel-graphql-api.readthedocs.io/en/latest/readme.html)
	- Deploy an Eiffel event storage tool. [Example](https://eiffel-graphql-api.readthedocs.io/en/latest/examples.html#start-storage-docker)
- Deploy ETOS helm chart: *[Installation](#page-8-0)*
- Configure *[ETOS Environment Provider](#page-24-0)*
	- *[IUT Provider](#page-25-0)*
	- *[Execution Space Provider](#page-30-0)*
- *[Log Area Provider](#page-28-0)*
- Create an *[ETOS Test Collection](#page-15-0)*
	- Upload the *[ETOS Test Collection](#page-15-0)* to an area with no required authorization.
- Generate an [ArtC](https://github.com/eiffel-community/eiffel/blob/master/eiffel-vocabulary/EiffelArtifactCreatedEvent.md)
- Generate an [ArtP](https://github.com/eiffel-community/eiffel/blob/master/eiffel-vocabulary/EiffelArtifactPublishedEvent.md)
- Verify that the ArtC and ArtP events exist in the Eiffel GraphQL API.
- Install *[Installing ETOS Client on a workstation](#page-13-0)*
- Set *[Environment variables](#page-23-0)* for ETOS Client
- Test ETOS deployment using *[ETOS Client](#page-22-0)*

#### <span id="page-13-0"></span>**Installing ETOS Client on a workstation**

This section will guide you through the process of setting up *[ETOS Client](#page-21-1)*.

*[ETOS Client](#page-21-1)* is the default tool for executing the test suites with. We always recommend using the client.

#### **Requirements**

• [Python](https://www.python.org) 3.6 (or higher)

#### **Installation**

*[ETOS Client](#page-21-1)* can be found on PyPi and is installable with pip.

pip install etos\_client

#### **CLI Usage**

etos\_client --help

More on usage can be found *[here](#page-22-0)*

#### **Setting up a Jenkins delegation job**

This page describes how to set up delegation jobs for ETOS. A delegation job's function is described *[here](#page-30-0)*

Note that a delegation job can be created just the way you want to (as long as it follows the instructions from the execution space), this is just a sample of how you could implement it.

#### **Prerequisites**

- [Jenkins](https://www.jenkins.io)
- [Jenkins Pipelines](https://www.jenkins.io/doc/book/pipeline/)

#### **Example setup**

- 1. Create a pipeline job.
- 2. Recommended to set cleanup policy for the job.
- 3. Add multi-line string parameter named 'docker'.
- 4. Configure *[Execution Space](#page-30-0)* to send the 'docker' parameter to Jenkins.
- 5. Add script to delegation

```
node() {
    stage('ETOS') {
        def jsonslurper = new groovy.json.JsonSlurper()
        def json = params.docker
        def dockerJSON = jsonslurper.parseText(json)
        def environmentJSON = dockerJSON["environment"]
        def parametersJSON = dockerJSON["parameters"]
        def dockerName
        if (parametersJSON.containsKey("--name")) {
           dockerName = parametersJSON["--name"]
        } else {
           dockerName = UUID.randomUUID().toString()
           parametersJSON["--name"] = dockerName
        }
        env.DOCKERNAME = dockerName
        def environment = ""
        def parameters = ""
        environmentJSON.each{entry -> environment += "-e $entry.key=$entry.value "}
        parametersJSON.each{entry -> parameters += "$entry.key $entry.value "}
        def image = dockerJSON["image"]
        def command = "docker run --rm " + environment + parameters + image + " &"
        /*
          Write a bash file which will trap interrupts so that the docker container
          is properly removed when canceling a build.
        */
        writeFile file: 'run.sh', text: (
            '_terminate() {\n'
           + ' echo "Stopping container"\n'
                  docker stop $dockerName\n"
            + '}\n'
           + 'trap _terminate SIGTERM\n'
           + "$command \n"
           + 'child=$!\n'
           + 'wait "$child"\n'
        )
        sh "docker pull $image || true"
        sh """
       bash run.sh
       docker rm $dockerName || true
        """
       sh "rm run.sh"
    }
}
```
#### **Example execution space provider**

Checkout any number of static execution spaces. More information about execution space providers *[here](#page-30-0)*

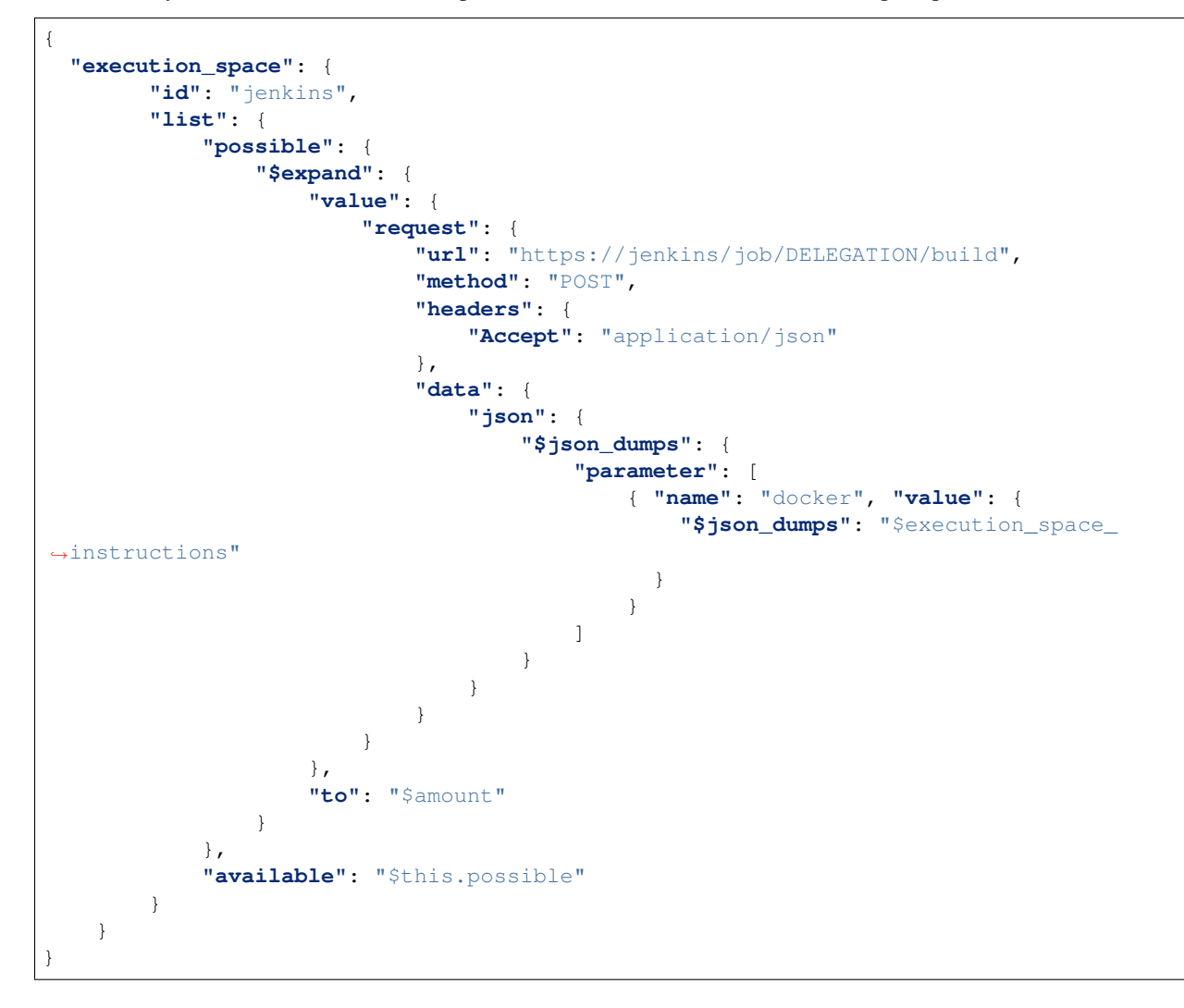

# <span id="page-15-0"></span>**4.1.2 ETOS Test Collection**

This page describes the ETOS test collection.

A test collection is how you trigger your tests. The test collection is a collection of recipes that are defined by the test automation engineers. These recipes defines how ETOS will execute the tests.

This test collection is JSON file with several elements and can be quite tricky to create manually.

#### **Structure**

#### **Top-level properties**

```
{
   "name": "Name of you suite",
   "priority": 1,
   "recipes": []
}
```
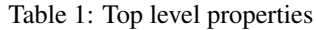

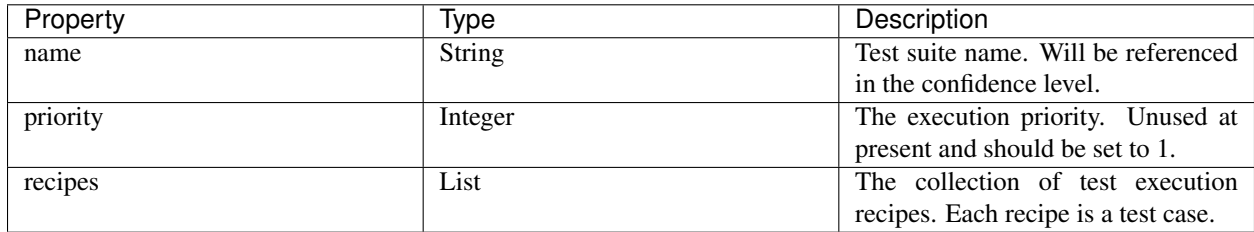

#### **Recipes**

 $\Gamma$ 

]

```
\begin{bmatrix} 1 & 0 \\ 0 & 1 \end{bmatrix}{
      "recipes": [
          {
              "constraints": [],
              "id": "xxxxxxxx-xxxx-xxxx-xxxx-xxxxxxxxxxxx",
              "testCase": {
                 "id": "test_case_name",
                 "tracker": "Name of test case tracker",
                 "url": "http://testcasetracker.com/test_case_name"
             }
         }
     ]
  }
]
```
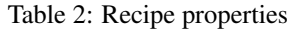

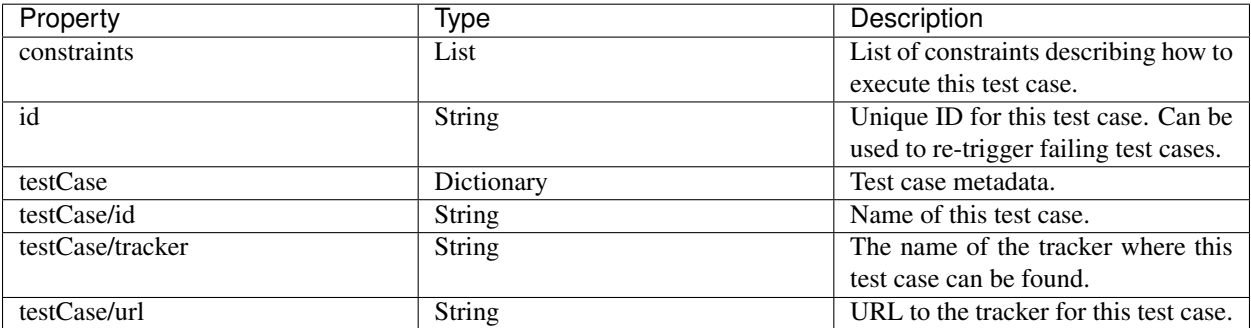

### **Constraints**

```
\overline{[}{
      "recipes": [
         {
            "constraints": [
                {
                   "key": "ENVIRONMENT",
                   "value": {
                      "MY_ENVIRONMENT": "my_environment_value"
                   }
                },
                {
                   "key": "COMMAND",
                   "value": "tox"
                },
                {
                   "key": "PARAMETERS",
                   "value": {
                     "-e": "py3"
                   }
                },
                {
                   "key": "TEST_RUNNER",
                  "value": "eiffel-community/etos-python-test-runner"
                },
                {
                   "key": "EXECUTE",
                   "value": [
                      "echo 'hello world'"
                   ]
                },
                {
                   "key": "CHECKOUT",
                   "value": [
                      "git clone https://github.com/eiffel-community/etos-client"
                   ]
               }
            ]
        }
     ]
  }
]
```

| Property           | Value         | Description                              |
|--------------------|---------------|------------------------------------------|
| <b>ENVIRONMENT</b> | Dictionary    | The environment key defines which        |
|                    |               | environment variables that are           |
|                    |               | needed for this test case execution.     |
| <b>COMMAND</b>     | <b>String</b> | The command key defines which            |
|                    |               | command to execute in order to run       |
|                    |               | the specified test case.                 |
| <b>PARAMETERS</b>  | Dictionary    | The parameters key defines which         |
|                    |               | parameters you want to supply to         |
|                    |               | the command that is executing the        |
|                    |               | tests.                                   |
| TEST_RUNNER        | <b>String</b> | Which test runner you need to exe-       |
|                    |               | cute the test cases in: See ETOS Test    |
|                    |               | <i>Runner Containers</i> for more infor- |
|                    |               | mation.                                  |
| <b>EXECUTE</b>     | List          | The execute key defines a set of         |
|                    |               | shell commands to execute before         |
|                    |               | this test case.                          |
| <b>CHECKOUT</b>    | List          | The checkout key defines how to          |
|                    |               | checkout your test cases.<br>The         |
|                    |               | checkout values are executed in          |
|                    |               | bash. This command is only exe-          |
|                    |               | cuted once if it has already been ex-    |
|                    |               | ecuted.                                  |

Table 3: Constraint properties

# <span id="page-18-0"></span>**4.2 Concepts**

## <span id="page-18-1"></span>**4.2.1 Execution Space**

An execution space is a system where docker containers can run.

In the ETOS world the execution space is responsible for receiving a run order where it will start a docker container using the instructions from the *[ETOS Environment Provider](#page-24-0)*.

This execution space will then execute the docker container until completion and then shut down.

An example of an execution space is [Jenkins](https://www.jenkins.io)

## <span id="page-18-3"></span>**4.2.2 IUT**

IUT (or Item under test) is the current software, hardware or system that is currently under test.

This can be the website you've just created, a docker container or even a full software/hardware system.

## <span id="page-18-2"></span>**4.2.3 Log Area**

A log area is a system where ETOS stores logs after completing test execution.

This log area must have an API where it is possible to upload logs, test execution workspace, test artifacts and test suites.

An example of a log area is [JFrog Artifactory](https://jfrog.com/artifactory/)

# <span id="page-19-0"></span>**4.3 Versioning rules**

ETOS uses semantic versioning in the form of "MAJOR.MINOR.PATCH"

- MAJOR: A large change, sometimes breaking changes.
- MINOR: A smaller change, never a breaking change.
- PATCH: A bugfix required in production.

Each ETOS component have their own versioning and will be selected for an ETOS release every other wednesday.

The ETOS helm charts might get a PATCH update outside of the regular release schedule if there are breaking changes that need to be patched in production.

If you want all PATCH releases for the current MINOR release: ">= 1.1.0 < 1.2.0"

If you want all MINOR releases: " $> = 1.0.0 < 2.0.0$ "

We do not recommend you running latest at all times, since we can break backwards compatability between MAJOR releases. Breaking changes WILL BE announced ahead of time.

# <span id="page-19-1"></span>**4.4 Release Process**

The ETOS release process is as follows.

All ETOS components will have their own release process using continuous integration. This means that all components will have different releases at all times.

Every other wednesday (uneven weeks) the ETOS project will get a new tag and a new release and all helm charts will be updated with the new component versions.

When there are breaking changes in ETOS upcoming, there will be milestones with deadlines for each stage of a breaking change. For backwards compatibility we will first deprecate the feature with a feature flag to disable it. We will create issues for changing the default behavior to disabled two weeks from the deprecation release. We will also create issues for removing the feature completely two weeks from the disable release.

This means that, at worst, users get a 4 week heads up for breaking changes. And by breaking changes, we mean that a developer may have to change something in their code or *[ETOS Test Collection](#page-15-0)* before they can upgrade.

Each milestone is considered a new release with a version number (*[either minor or major](#page-19-0)*)

# <span id="page-19-2"></span>**4.5 Code Rules**

[Tox](https://tox.readthedocs.io) is executed on each pull request to execute all tests, linters and code rules. This can also be run locally by [installing tox](https://tox.readthedocs.io/en/latest/install.html) and running the command.

- [black](https://github.com/psf/black) for general code formatting.
- [pydocstyle](http://www.pydocstyle.org) for checking docstring formats using [pep257.](https://www.python.org/dev/peps/pep-0257)
- [pylint](https://www.pylint.org) as the main linter.

# <span id="page-20-0"></span>**4.6 Role specific documentation**

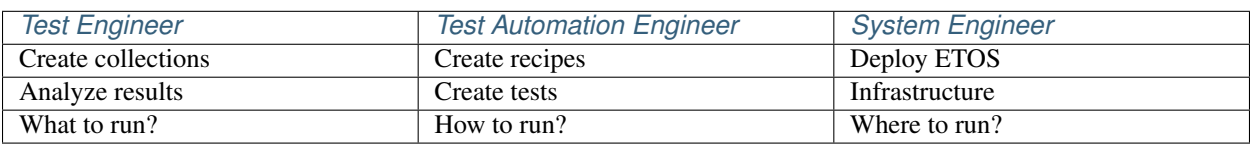

#### Table 4: ETOS Roles

### <span id="page-20-1"></span>**4.6.1 Test Engineer**

The test engineers role is to create the recipe collection that defines what to test.

Responsibilities of a test engineer

- Creating collections of recipes.
- *[ETOS Client](#page-21-1)*
- Checking test results

This documentation is unfinished.

### <span id="page-20-2"></span>**4.6.2 Test Automation Engineer**

The test automation engineers role is to create the recipes that defines how to execute any test case.

Responsibilities of a test automation engineer

- *[ETOS Test Runner](#page-35-2)* (The recipe part)
- Creating the tests
- Making sure the tests work

This documentation is unfinished.

### <span id="page-20-3"></span>**4.6.3 System Engineer**

The system engineers role is to maintain the system and to create provider instructions.

Responsibilities of a system engineer

- *[ETOS API](#page-21-2)*
- *[ETOS Suite Starter](#page-35-0)*
- *[ETOS Suite Runner](#page-35-1)*
- *[ETOS Environment Provider](#page-24-0)*
	- Registering providers
- *[ETOS Test Runner](#page-35-2)*
- Infrastructure
	- [Eiffel GraphQL API](https://eiffel-graphql-api.readthedocs.io)
	- [RabbitMQ](https://www.rabbitmq.com/)
- Execution spaces
	- \* [Jenkins](https://www.jenkins.io/)
	- \* [Kubernetes](https://kubernetes.io/)
	- \* etc
- Log areas
	- \* [JFrog Artifactory](https://jfrog.com/artifactory/)

\* etc

This documentation is unfinished.

# <span id="page-21-0"></span>**4.7 Services**

This page documents the use of all services within ETOS.

If you are just learning about ETOS we recommend the *[Getting started](#page-12-1)* page.

## <span id="page-21-2"></span>**4.7.1 ETOS API**

The launcher of ETOS.

Github: [ETOS API](https://github.com/eiffel-community/etos-api)

The ETOS API is a python microservice running on [Falcon](https://falcon.readthedocs.io) that provides the following functionalities:

• Generate and execute and ETOS test suite. (Sending *[ETOS Test Collection](#page-15-0)* to ETOS)

## <span id="page-21-1"></span>**4.7.2 ETOS Client**

Main client for ETOS.

Github: [ETOS Client](https://github.com/eiffel-community/etos-client)

This page describes the ETOS client and its options as well as some examples of how it can be used. ETOS Client is a command-line tool that can be used in Continuous Integration tools such as jenkins as well as locally on workstations.

#### **Why ETOS Client?**

The ETOS client is a tool built to make it easier to execute ETOS (Eiffel Test Orchestration System). It is used for starting test suites in ETOS, and reporting the outcome.

#### **Eager to get started**

A getting started page can be found here: *[Getting started](#page-12-1)*

#### **CLI Overview and Command Reference**

#### **Prerequisites**

- Python 3.6 or higher.
- Git (optional)

#### **Installation**

There are two methods for installing the package.

#### **Install using pip (Recommended)**

Recommended for most users. It installs the latest stable version released. ETOS client can be found on PyPi. If you have the pip package manager installed, then the simplest way of installing ETOS Client is using the following command:

pip install etos\_client

Instructions that virtually take you by the hand and guide you every step of the way is available among our *[Step by](#page-12-2) [step](#page-12-2)* articles.

#### **Install using Git**

Recommended for developers who want to install the package along with the full source code. Clone the package repository, and install the package in your site-package directory:

```
git clone "https://github.com/eiffel-community/etos-client.git" client
cd client
pip install -e .
```
#### <span id="page-22-0"></span>**General Syntax**

The usage example below describes the interface of etos\_client, which can be invoked with different combinations of options. The example uses brackets "[ ]" to describe optional elements. Together, these elements form valid usage patterns, each starting with the program's name etos\_client.

Below the usage patterns, there is a table of the command-line options with descriptions. They describe whether an option has short/long forms (-h, –help), whether an option has an argument (–identity=<IDENTITY>), and whether that argument has a default value.

```
etos_client [-h] -i IDENTITY -s TEST_SUITE [--no-tty] [-w WORKSPACE] [-a ARTIFACT_
˓→DIR] [-r REPORT_DIR] [-d DOWNLOAD_REPORTS] [--iut-provider IUT_PROVIDER] [--
˓→execution-space-provider EXECUTION_SPACE_PROVIDER] [--log-area-provider LOG_AREA_
˓→PROVIDER] [--dataset DATASET] [--cluster CLUSTER] [--version] [-v]
```
### <span id="page-23-1"></span>**Command-line options**

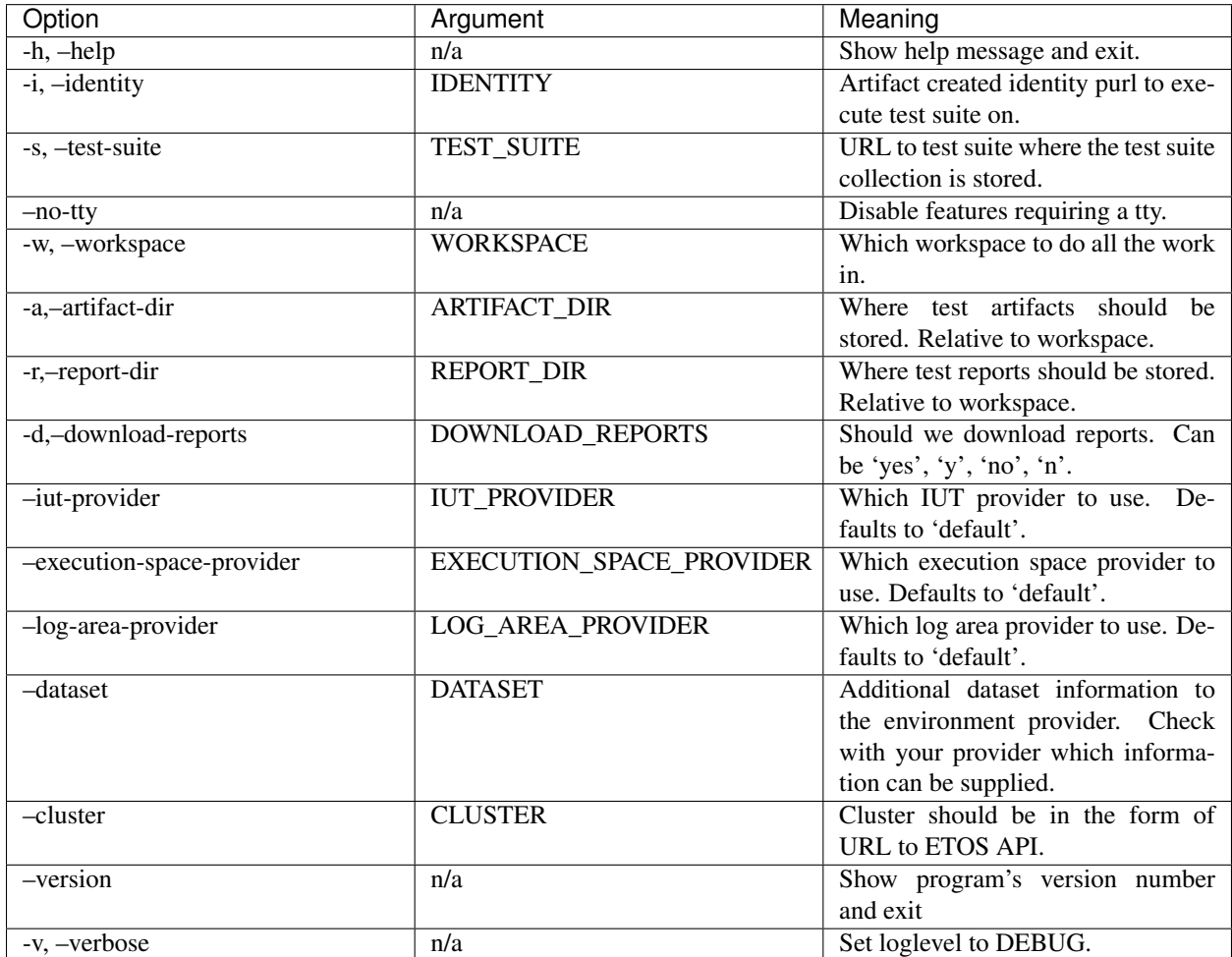

Table 5: ETOS Client

#### <span id="page-23-0"></span>**Environment variables**

It is possible to specify an option by using one of the environment variables described below.

#### **Precedence of options**

If you specify an option by using a parameter on the CLI command line, it overrides any value from the corresponding environment variable.

| Name              | Required                      | Meaning                                |
|-------------------|-------------------------------|----------------------------------------|
| ETOS GRAPHQL API  | Yes                           | Specifies URL to Eiffel GraphQL        |
|                   |                               | API instance to use.                   |
| ETOS API          | Yes                           | Specifies the URL to the ETOS API      |
|                   |                               | for starting tests.                    |
| <b>WORKSPACE</b>  | no                            | Which workspace to do all the work     |
|                   |                               | in.                                    |
| <b>IDENTITY</b>   | Environment or required input | Artifact created identity purl to exe- |
|                   |                               | cute test suite on.                    |
| <b>TEST SUITE</b> | Environment or required input | URL to test suite where the test suite |
|                   |                               | collection is stored.                  |

Table 6: Optional Environment Variables

#### **Examples**

TBD

#### **Known issues**

All issues can be found here: <https://github.com/eiffel-community/etos-client/issues>

#### **Stuck and in need of help**

There is a mailing list at: [etos-maintainers@google.groups.com](mailto:etos-maintainers@google.groups.com) or just write an Issue.

### <span id="page-24-0"></span>**4.7.3 ETOS Environment Provider**

Github: [ETOS Environment Provider](https://github.com/eiffel-community/etos-environment-provider)

The ETOS environment provider is used to fetch an environment in which to execute test automation on. An environment is the combination of *[IUTs](#page-25-0)*, *[Log areas](#page-28-0)* and *[Execution spaces](#page-30-0)*.

Each provider is in the form of *[JSONTas](#page-24-1)* and must be registered with a name in the environment provider before starting any tests. The ETOS environment provider can have multiple providers registered for each role and a provider can be chosen as an input parameter to *[ETOS Client](#page-23-1)*.

It is recommended to add one provider of each type with the name 'default' in order to make it easier for the user (as they don't have to supply a name to *[ETOS Client](#page-21-1)*.

#### <span id="page-24-1"></span>**JSONTas**

The ETOS environment provider uses [JSONTas](https://jsontas.readthedocs.io) in order to structure the providers. Static JSON is still supported (JSONTas just won't do anything).

A JSONTas structure can be quite complex but is useful for generating dynamic JSON structures based on several factors. More examples on JSONTas can be found in their [examples](https://jsontas.readthedocs.io/en/latest/examples.html)

There are a few built-in datastructures in the environment provider as well in order to make life easier.

- json\_dumps: Dump an entire segment to string.
- uuid\_generate: Generate a UUID4 string

• join: Join a list of strings together.

For the *[Execution Space Provider](#page-30-0)* there is another data structure.

• execution\_space\_instructions: Used to override the instructions or add more instructions for the *[Execution](#page-18-1) [Space](#page-18-1)*.

#### <span id="page-25-1"></span>**General Structure**

The general structure of a provider is comrised of at least 3 different main parts.

- List
- Checkout
- Checkin

#### **List**

List is where we list the possible and available items. Possible is the number of possible items. If it's 0 then the environment provider will exit with "Could not checkout".

If possible>0 but available is 0, that means there are items possible to checkout but they are not available yet and the environment provider will wait until they are (with a maximum limit).

Note that the listing can be a request to a management system or just a static list of items, but both the 'available' and 'possible' keys must be set.

#### **Checkout**

An optional parameter in the provider structure. It's a command which will 'checkout' the item from a management system, if there is one available.

The checkout can also return more values to add to the resulting JSON.

#### **Checkin**

An optional parameter in the provider structure. It's a command which will 'check in' the item to a management system, making the item available for others.

#### <span id="page-25-0"></span>**IUT Provider**

An IUT provider returns a list of JSON data describing an *[IUT](#page-18-3)* (Item Under Test).

The IUT provider follows the *[general structure](#page-25-1)* of 'list', 'checkout' and 'checkin' but also adds another part which is the 'prepare' part.

#### **Prepare**

The prepare part of the IUT Provider is defined with stages and steps. A stage is 'where shall this preparation run' and the step is 'what should we run to prepare the IUT'.

There is currently only a single 'stage' and that stage is 'environment\_provider' which is run just after the 'checkout' step in the provider.

Each step is a key, value pair where the key is the name of the step and the value is a *[JSONTas](#page-24-1)* structure.

A sample preparation step which will execute three steps. One where the return value is a dictionary, one where the return value is a part of the previous step and the third requests a webpage.

Note that this example does not do anything with the IUT. It is virtually impossible for us to describe the steps required for your technology domain as it all depends on how your systems are set up. This preparation step can request APIs that you've set up internally for various scenarios.

```
{
   "prepare": {
      "stages": {
         "environment_provider": {
            "steps": {
                "step1": {
                   "something": "text",
                   "another": "text2"
               },
                "step2": {
                   "previous_something": "$steps.step1.something"
               },
                "step3": {
                   "$request": {
                      "url": "https://jsonplaceholder.typicode.com/users/1",
                      "method": "GET"
                   }
               }
            }
         }
      }
   }
}
```
#### **Example**

A single static *[IUT](#page-18-3)*

```
{
    "iut": {
         "id": "default",
         "list": {
              "possible": [
                   {
                        "type": "$identity.type",
                        "namespace": "$identity.namespace",
                        "name": "$identity.name",
                        "version": "$identity.version",
                        "qualifiers": "$identity.qualifiers",
                        "subpath": "$identity.subpath"
                   }
               ],
              "available": "$this.possible"
         }
    }
}
```
Using a management system

```
{
   "iut": {
        "id": "mymanagementsystem",
        "checkout": {
            "$condition": {
                "then": {
                    "$request": {
                        "url": "http://managementsystem/checkout",
                        "method": "GET",
                        "params": {
                             "mac": "$identity.name"
                         }
                    }
                },
                "if": {
                    "key": "$response.status_code",
                    "operator": "$eq",
                    "value": 200
                },
                "else": "$response.json.message"
            }
        },
        "checkin": {
            "$operator": {
                "key": {
                    "$from": {
                        "item": {
                             "$request": {
                                 "params": {
                                     "id": "$iut.id"
                                 },
                                 "url": "http://managemenetsystem/checkin",
                                 "method": "GET"
                             }
                        },
                        "get": "id"
                    }
                },
                "operator": "$eq",
                "value": "$iut.id"
            }
        },
        "list": {
            "possible": {
                "$request": {
                    "url": "http://managementsystem/list",
                    "method": "GET",
                    "params": {
                        "name": "$identity.name"
                    }
                }
            },
            "available": {
                "$filter": {
                    "items": "$this.possible",
                    "filters": [
                        {
```
(continues on next page)

```
"key": "checked_out",
                            "operator": "$eq",
                            "value": "false"
                       }
                  ]
               }
           }
       }
   }
}
```
With a preparation step

```
{
   "iut": {
         "id": "default",
         "list": {
              "possible": [
                  {
                       "type": "$identity.type",
                       "namespace": "$identity.namespace",
                       "name": "$identity.name",
                       "version": "$identity.version",
                       "qualifiers": "$identity.qualifiers",
                       "subpath": "$identity.subpath"
                  }
               ],
              "available": "$this.possible"
         },
         "prepare": {
            "stages": {
               "environment_provider": {
                  "steps": {
                     "step1": {
                        "something": "text",
                        "another": "text2"
                     },
                     "step2": {
                        "previous_something": "$steps.step1.something"
                     },
                     "step3": {
                        "$request": {
                           "url": "https://jsonplaceholder.typicode.com/users/1",
                           "method": "GET"
                        }
                     }
                 }
              }
           }
        }
   }
}
```
#### **Log Area Provider**

A log area provider makes sure that the ETOS system knows where and how to store logs and test artifacts during and after execution.

A *[log area](#page-18-2)* has several parts that must exist within the resulting *[log area](#page-18-2)* definition (after listing and checking out)

- livelogs (required): A path to where live logs from the system can be viewed. Used in the test suite events.
- upload (required): How to upload logs to the *[log area](#page-18-2)* system. Follows the same syntax as JSONTas [requests](https://jsontas.readthedocs.io/en/latest/api/jsontas.data_structures.html#jsontas.data_structures.request.Request) (without the '\$' signs)
- logs (optional): Extra formatting on logs.
	- prepend: an extra value to prepend to log files.
	- join\_character: With which character to join the prepended data. Default: '\_'

Example using JFrog Artifactory. Checkout any number of artifactory instances, storing logs in a folder based on the Eiffel context. Also prepend IP Address if the *[IUT](#page-18-3)* has an 'ip\_address' property.

```
{
    "log": {
        "id": "artifactory",
        "list": {
            "possible": {
                 "$expand": {
                     "value": {
                          "livelogs": {
                                   "$join": {
                                            "strings": [
                                                    "https://artifactory/logs/",
                                                    "$context"
                                            ]
                                   }
                          },
                          "upload": {
                                   "url": {
                                            "$join": {
                                                    "strings": [
                                                             "https://artifactory/logs/",
                                                             "$context",
                                                             "/{folder}/{name}"
                                                    ]
                                            }
                                   },
                                   "method": "PUT",
                                   "auth": {
                                            "username": "user",
                                            "password": "password",
                                            "type": "basic"
                                   }
                          },
                          "logs": {
                                   "$condition": {
                                            "if": {
                                                    "key": "$iut.ip_address",
                                                    "operator": "$regex",
                                                    "value": "^(?:[0-9]{1,3}\\.){3}[0-9]
\rightarrow{1,3}$"
```
(continues on next page)

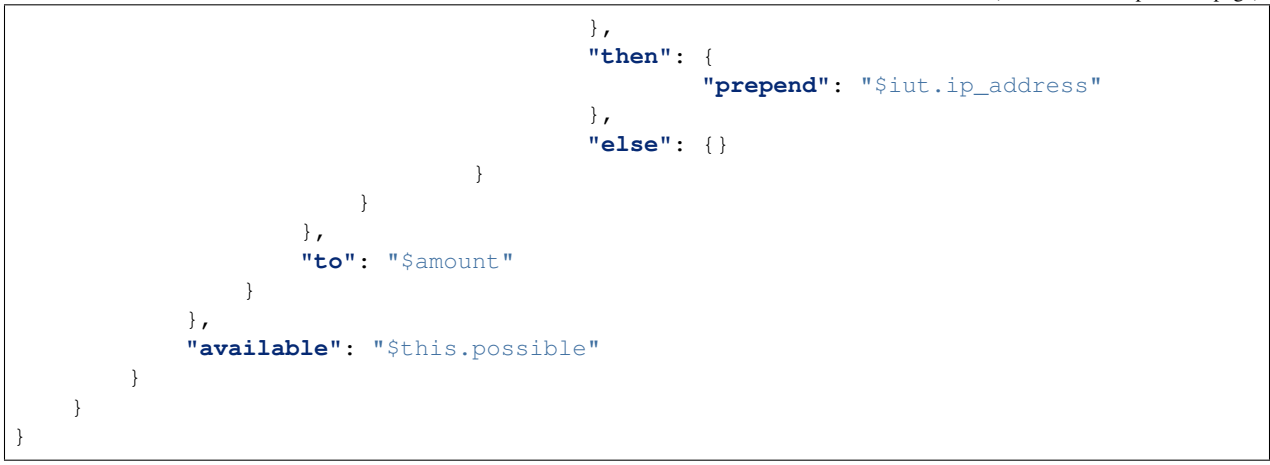

#### <span id="page-30-0"></span>**Execution Space Provider**

An execution space provider makes sure that the ETOS system knows where it can start the *[ETOS Test Runner](#page-35-2)*. The *[execution space](#page-18-1)* must have one required key, which is the 'request' key. This key is the description of how the *[ETOS](#page-35-1) [Suite Runner](#page-35-1)* can start the *[ETOS Test Runner](#page-35-2)* instance.

There is also a field called 'execution\_space\_instructions' that is dynamically created every time and can be overriden if more information needs to be added. These instructions are the instructions for how to execute the *[ETOS Test Runner](#page-35-2)* docker container.

Example of a Jenkins execution space provider

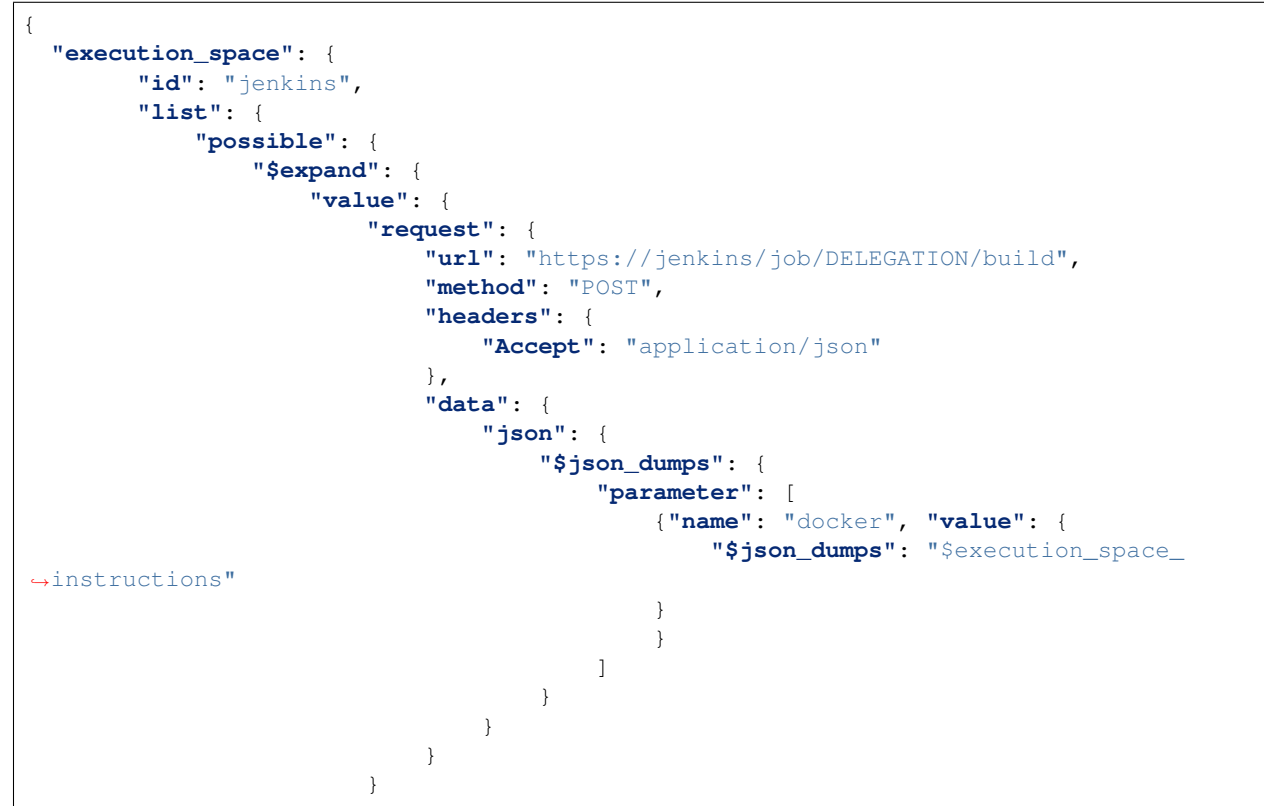

(continues on next page)

```
},
                      "to": "$amount"
                 }
             },
             "available": "$this.possible"
        }
    }
}
```
Overriding the execution space instructions (note that the '\$json\_dumps' value has changed).

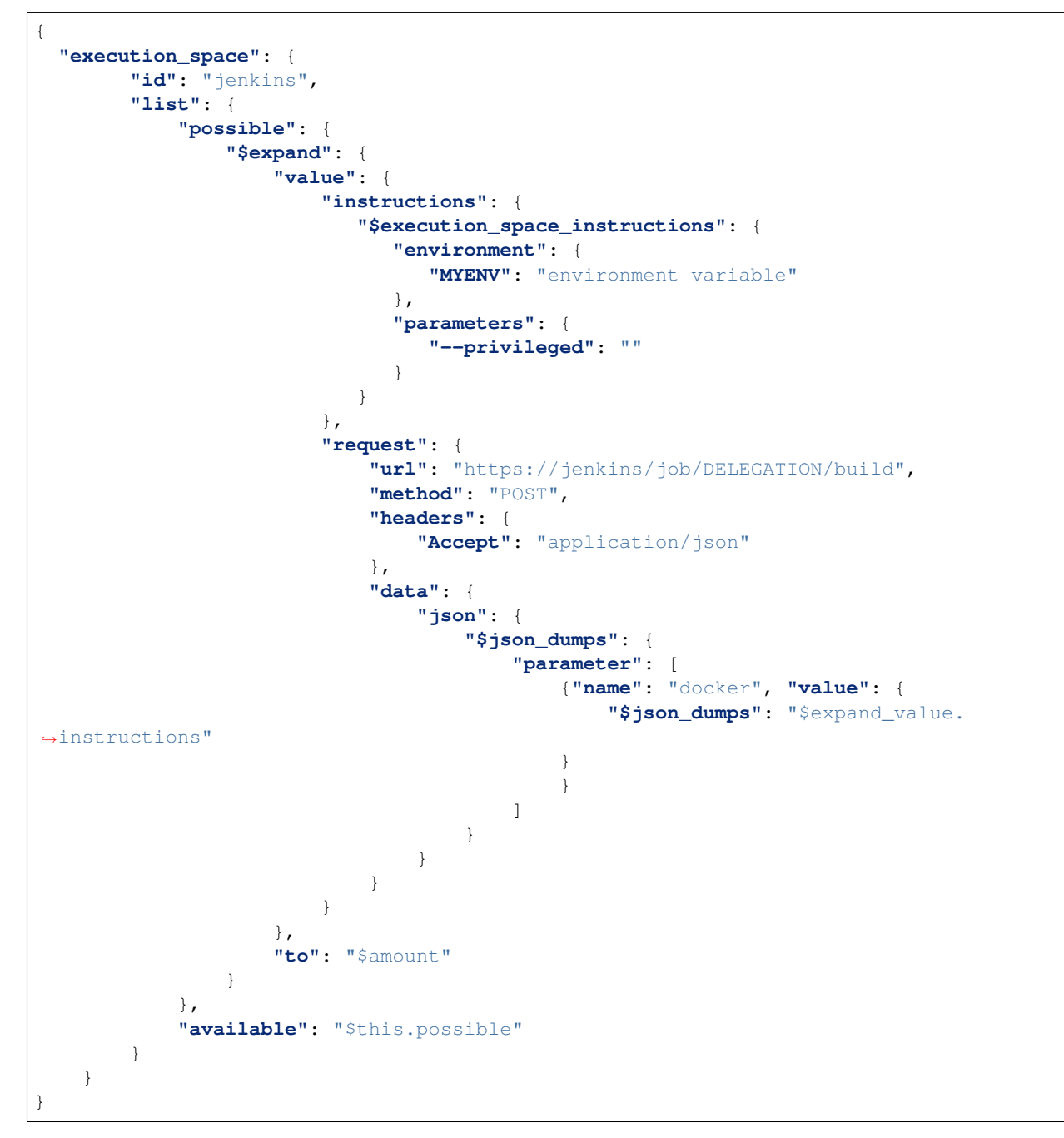

The default instructions are as follows (all can be overriden):

```
instructions = {
    "image": self.dataset.get("test_runner"),
    "environment": {
        "RABBITMQ_HOST": rabbitmq.get("host"),
        "RABBITMQ_USERNAME": rabbitmq.get("username"),
        "RABBITMQ_PASSWORD": rabbitmq.get("password"),
        "RABBITMQ_EXCHANGE": rabbitmq.get("exchange"),
        "RABBITMQ_PORT": rabbitmq.get("port"),
        "RABBITMQ_VHOST": rabbitmq.get("vhost"),
        "SOURCE_HOST": self.etos.config.get("source").get("host"),
        "ETOS_GRAPHQL_SERVER": self.etos.debug.graphql_server,
        "ETOS_API": self.etos.debug.etos_api,
        "ETOS_ENVIRONMENT_PROVIDER": self.etos.debug.environment_provider,
    },
    "parameters": {}
}
instructions["identifier"] = str(uuid4())
instructions["environment"]["SUB_SUITE_URL"] = "\frac{1}{2}/sub_suite?id={}".format(
   instructions["environment"]["ETOS_ENVIRONMENT_PROVIDER"],
   instructions["identifier"],
)
```
This is a great place to get value from the optional *[dataset](#page-32-0)* that can be passed to *[ETOS Client](#page-21-1)*. The dataset is always added as a dataset to JSONTas and any value can be referenced with the '\$' notation in the JSONTas provider files.

Note that the dataset can be added to any part of the JSON files. See *[here](#page-32-0)* for more examples

```
{
   "instructions": {
      "$execution_space_instructions": {
         "environment": {
            "MYENV": "$my_dataset_variable"
         },
         "parameters": {
            "--privileged": "",
            "--name": "$docker_name"
         }
      }
   }
}
```
#### **Splitter**

The test suite spliter algorithms describe the strategy in which to split up the test suites when there are more than 1 *[IUT](#page-18-3)* & *[Execution Space](#page-18-1)*.

The feature of configuring this is not yet implemented. The idea is to either describe it with JSONTas or as extensions to ETOS.

The default splitter algorithm is round robin.

#### <span id="page-32-0"></span>**Dataset**

A dataset in [JSONTas](https://jsontas.readthedocs.io) is a data structure with values in it that can be accessed using a '\$' notation. For instance if the dataset contains a dictionary:

```
"myname": "Tobias"
```
Then that value can be accessed using this JSONTas:

```
"aname": "$myname"
```
The dataset structure also has what is called a 'DataStructure' which is a command that can be executed to generate JSON from another source or based on conditions.

Dataset:

{

}

{

}

```
{
   "myname": "Tobias"
}
```
JSONTas

```
{
   "atitle": {
      "$condition": {
         "if": {
            "key": "$myname",
            "operator": "$eq",
            "value": "Tobias"
         },
         "then": "The best",
         "else": "The worst"
      }
   }
}
```
More examples for JSONTas can be found [here.](https://jsontas.readthedocs.io/en/latest/examples.html)

There are also several DataStructures implemented into the ETOS environment provider explained below.

#### **json\_dumps**

Dump a subvalue to string.

#### **JSON**

```
{
   "a_string": {
      "$json_dumps": {
         "a_key": "a_value"
      }
   }
}
```
#### **Result**

{

}

```
"a_string": "{\"a_key\": \"a_value\"}"
```
#### **uuid\_generate**

Generate a UUID4 value

### **JSON**

{

}

{

}

**"uuid"**: "\$uuid\_generate"

#### **Result**

**"uuid"**: "a72220c2-eca0-491e-8638-b8e4bdd56f56"

#### **join**

Join a list of strings together. These strings can be JSON dataset values.

#### **JSON**

```
{
  "joined": {
       "$join": {
           "strings": [
                "I generated this for you: ",
                "$uuid_generate"
           ]
       }
  }
}
```
#### **Result**

{

}

**"joined"**: "I generated this for you: 96566362-98e0-47f6-abdb-9e3e45fc7c1a"

#### **API**

To register a provider into the environment provider you just have to do a POST request to the 'register' API with the JSONTas description.

Example using curl

```
curl -X POST -H "Content-Type: application/json" -d "{\"execution_space_provider\":
˓→$(cat myexecutionspaceprovider.json)}" http://environment-provider/register
```
You can also register multiple providers at once

```
curl -X POST -H "Content-Type: application/json" -d "{\"execution_space_provider\":
˓→$(cat myexecutionspaceprovider.json), \"log_are_provider\": $(cat mylogareaprovider.
˓→json), \"iut_provider\": $(cat myiutprovider.json)}" http://environment-provider/
˓→register
```
Note that it may take a short while for a provider to be updated.

## <span id="page-35-3"></span>**4.7.4 ETOS Library**

#### Github: [ETOS Library](https://github.com/eiffel-community/etos-library)

This page describes the ETOS library which is a library of common components used by ETOS.

### <span id="page-35-1"></span>**4.7.5 ETOS Suite Runner**

Github: [ETOS Suite Runner](https://github.com/eiffel-community/etos-suite-runner)

This page describes the ETOS Suite Runner (ESR). A system for executing test suites in ETOS.

### <span id="page-35-0"></span>**4.7.6 ETOS Suite Starter**

The gateway to ETOS. Github: [ETOS Suite Starter](https://github.com/eiffel-community/etos-suite-starter) This page describes the ETOS Suite starter.

### <span id="page-35-2"></span>**4.7.7 ETOS Test Runner**

The ETOS executor.

Github: [ETOS Test Runner](https://github.com/eiffel-community/etos-test-runner)

This page describes the ETOS test runner (ETR)

ETOS test runner, or short ETR, is the base test runner that executes tests defined in an ETOS test recipe collection. The test collection contains information from the Test Execution Recipe Collection Created Event [\(TERCC\)](https://github.com/eiffel-community/eiffel/blob/master/eiffel-vocabulary/EiffelTestExecutionRecipeCollectionCreatedEvent.md) and also some additional meta data about the test environment.

#### **Test execution**

When ETR executes tests it communicates the following events to the Eiffel message bus (RabbitMQ)

- [Test Suite Started](https://github.com/eiffel-community/eiffel/blob/master/eiffel-vocabulary/EiffelTestSuiteStartedEvent.md)
- [Test Case Triggered](https://github.com/eiffel-community/eiffel/blob/master/eiffel-vocabulary/EiffelTestCaseTriggeredEvent.md)
- [Test Case Started](https://github.com/eiffel-community/eiffel/blob/master/eiffel-vocabulary/EiffelTestCaseStartedEvent.md)
- [Test Case Finished](https://github.com/eiffel-community/eiffel/blob/master/eiffel-vocabulary/EiffelTestCaseFinishedEvent.md)
- [Test Suite Finished](https://github.com/eiffel-community/eiffel/blob/master/eiffel-vocabulary/EiffelTestSuiteFinishedEvent.md)
- [Confidence Level Modified](https://github.com/eiffel-community/eiffel/blob/master/eiffel-vocabulary/EiffelConfidenceLevelModifiedEvent.md)

ETR always executes one test suite and several test cases within that suite, thus sending only one test suite started/finished pair but several collections of test case triggered/started/finished

When the test suite has finished executing ETR send a Confidence Level Modified event signaling the Confidence level for the test suite it just executed. The confidence level event is typically in larger aggregations of eiffel events to give basis for CI pipeline driving activities.

#### **Test artifacts**

When a test is executed generally there are test artifacts created. These artifacts are typically test results, test logs and specific logs and debugging information from the IUT (item under test). All of the test artifacts are uploaded to a log area , such as Jfrog Artifactory.

### <span id="page-36-0"></span>**4.7.8 ETOS Test Runner Containers**

#### Github: [ETOS Test Runner Containers](https://github.com/eiffel-community/etos-test-runner-containers)

This page describes the available test runner containers.

A test runner container is a docker image with the required tools and commands installed for executing your particular test recipe.

A typical test container is: "etos\_python\_test\_runner" which comes with python pre-installed.

#### **Available test runner containers**

#### **Base Test Runner**

The base test runner maintained by the ETOS maintainers. This will include a system and python version that works with the *[ETOS Test Runner](#page-35-2)* and will not take into account any other test runner container other than making sure that they work with *[ETOS Test Runner](#page-35-2)*.

This means that whoever is responsible for a test runner container makes sure that all dependencies that are required exists within that test runner.

Versioning based on Debian distribution name.

- Latest Debian
- Latest python
- Pyenv for installation and selection of python versions
- *[ETOS Test Runner](#page-35-2)*
- eiffel-community/etos-base-test-runner:buster
- eiffel-community/etos-base-test-runner:stretch

#### **Python Test Runner**

#### Maintainer: *[Maintainers](#page-41-0)*

Latest Debian and installs python with pyenv Versioning based on python (examples)

- eiffel-community/etos-python-test-runner:2.7.16
- eiffel-community/etos-python-test-runner:3.5.3
- eiffel-community/etos-python-test-runner:3.7.3
- eiffel-community/etos-python-test-runner:3.8.3

#### **Go Test Runner**

#### Maintainer: *[Maintainers](#page-41-0)*

Latest Debian and installs Go.

Versioning based on Go (examples)

• eiffel-community/etos-go-test-runner:1.12.6

#### **Rust Test Runner**

#### Maintainer: *[Maintainers](#page-41-0)*

Latest Debian and installs Rust.

Versioning based on Rust (examples)

• eiffel-community/etos-rust-test-runner:1.44.0

# <span id="page-37-0"></span>**4.8 License**

Apache License Version 2.0, January 2004 http://www.apache.org/licenses/ TERMS AND CONDITIONS FOR USE, REPRODUCTION, AND DISTRIBUTION 1. Definitions. "License" shall mean the terms and conditions for use, reproduction, and distribution as defined by Sections 1 through 9 of this document. "Licensor" shall mean the copyright owner or entity authorized by the copyright owner that is granting the License.

(continues on next page)

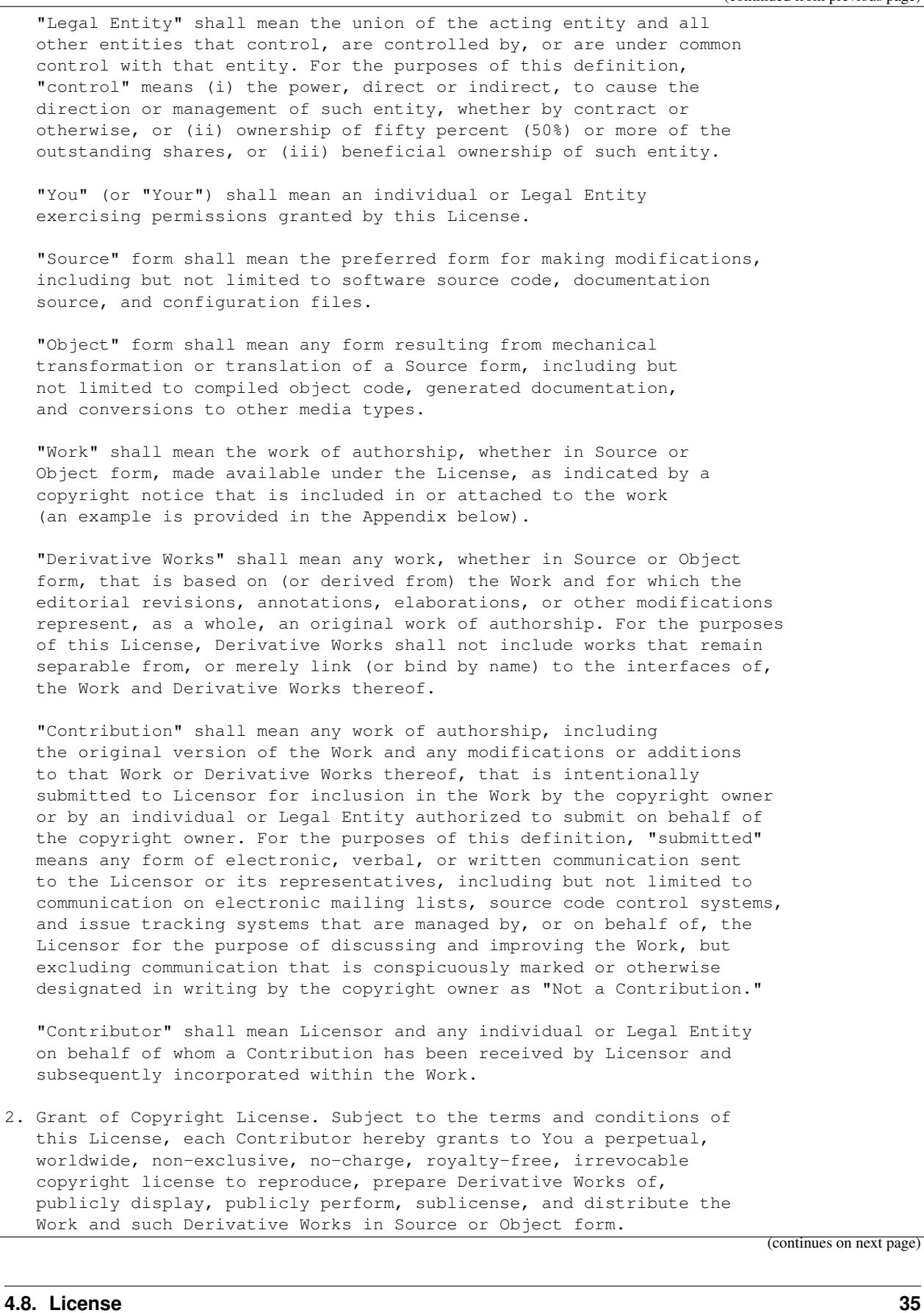

- 3. Grant of Patent License. Subject to the terms and conditions of this License, each Contributor hereby grants to You a perpetual, worldwide, non-exclusive, no-charge, royalty-free, irrevocable (except as stated in this section) patent license to make, have made, use, offer to sell, sell, import, and otherwise transfer the Work, where such license applies only to those patent claims licensable by such Contributor that are necessarily infringed by their Contribution(s) alone or by combination of their Contribution(s) with the Work to which such Contribution(s) was submitted. If You institute patent litigation against any entity (including a cross-claim or counterclaim in a lawsuit) alleging that the Work or a Contribution incorporated within the Work constitutes direct or contributory patent infringement, then any patent licenses granted to You under this License for that Work shall terminate as of the date such litigation is filed.
- 4. Redistribution. You may reproduce and distribute copies of the Work or Derivative Works thereof in any medium, with or without modifications, and in Source or Object form, provided that You meet the following conditions:
	- (a) You must give any other recipients of the Work or Derivative Works a copy of this License; and
	- (b) You must cause any modified files to carry prominent notices stating that You changed the files; and
	- (c) You must retain, in the Source form of any Derivative Works that You distribute, all copyright, patent, trademark, and attribution notices from the Source form of the Work, excluding those notices that do not pertain to any part of the Derivative Works; and
	- (d) If the Work includes a "NOTICE" text file as part of its distribution, then any Derivative Works that You distribute must include a readable copy of the attribution notices contained within such NOTICE file, excluding those notices that do not pertain to any part of the Derivative Works, in at least one of the following places: within a NOTICE text file distributed as part of the Derivative Works; within the Source form or documentation, if provided along with the Derivative Works; or, within a display generated by the Derivative Works, if and wherever such third-party notices normally appear. The contents of the NOTICE file are for informational purposes only and do not modify the License. You may add Your own attribution notices within Derivative Works that You distribute, alongside or as an addendum to the NOTICE text from the Work, provided that such additional attribution notices cannot be construed as modifying the License.

You may add Your own copyright statement to Your modifications and may provide additional or different license terms and conditions for use, reproduction, or distribution of Your modifications, or for any such Derivative Works as a whole, provided Your use, reproduction, and distribution of the Work otherwise complies with the conditions stated in this License.

(continues on next page)

- 5. Submission of Contributions. Unless You explicitly state otherwise, any Contribution intentionally submitted for inclusion in the Work by You to the Licensor shall be under the terms and conditions of this License, without any additional terms or conditions. Notwithstanding the above, nothing herein shall supersede or modify the terms of any separate license agreement you may have executed with Licensor regarding such Contributions.
- 6. Trademarks. This License does not grant permission to use the trade names, trademarks, service marks, or product names of the Licensor, except as required for reasonable and customary use in describing the origin of the Work and reproducing the content of the NOTICE file.
- 7. Disclaimer of Warranty. Unless required by applicable law or agreed to in writing, Licensor provides the Work (and each Contributor provides its Contributions) on an "AS IS" BASIS, WITHOUT WARRANTIES OR CONDITIONS OF ANY KIND, either express or implied, including, without limitation, any warranties or conditions of TITLE, NON-INFRINGEMENT, MERCHANTABILITY, or FITNESS FOR A PARTICULAR PURPOSE. You are solely responsible for determining the appropriateness of using or redistributing the Work and assume any risks associated with Your exercise of permissions under this License.
- 8. Limitation of Liability. In no event and under no legal theory, whether in tort (including negligence), contract, or otherwise, unless required by applicable law (such as deliberate and grossly negligent acts) or agreed to in writing, shall any Contributor be liable to You for damages, including any direct, indirect, special, incidental, or consequential damages of any character arising as a result of this License or out of the use or inability to use the Work (including but not limited to damages for loss of goodwill, work stoppage, computer failure or malfunction, or any and all other commercial damages or losses), even if such Contributor has been advised of the possibility of such damages.
- 9. Accepting Warranty or Additional Liability. While redistributing the Work or Derivative Works thereof, You may choose to offer, and charge a fee for, acceptance of support, warranty, indemnity, or other liability obligations and/or rights consistent with this License. However, in accepting such obligations, You may act only on Your own behalf and on Your sole responsibility, not on behalf of any other Contributor, and only if You agree to indemnify, defend, and hold each Contributor harmless for any liability incurred by, or claims asserted against, such Contributor by reason of your accepting any such warranty or additional liability.

END OF TERMS AND CONDITIONS

APPENDIX: How to apply the Apache License to your work.

To apply the Apache License to your work, attach the following boilerplate notice, with the fields enclosed by brackets "[]" replaced with your own identifying information. (Don't include the brackets!) The text should be enclosed in the appropriate comment syntax for the file format. We also recommend that a file or class name and description of purpose be included on the

(continues on next page)

```
same "printed page" as the copyright notice for easier
   identification within third-party archives.
Copyright [yyyy] [name of copyright owner]
Licensed under the Apache License, Version 2.0 (the "License");
you may not use this file except in compliance with the License.
You may obtain a copy of the License at
   http://www.apache.org/licenses/LICENSE-2.0
Unless required by applicable law or agreed to in writing, software
distributed under the License is distributed on an "AS IS" BASIS,
WITHOUT WARRANTIES OR CONDITIONS OF ANY KIND, either express or implied.
See the License for the specific language governing permissions and
limitations under the License.
```
# <span id="page-41-0"></span>**4.9 Maintainers**

- Anders Josephson [<anders.josephson@axis.com>](mailto:anders.josephson@axis.com)
- Fredrik Fristedt [<fredrik.fristedt@axis.com>](mailto:fredrik.fristedt@axis.com)
- Tobias Persson [<tobias.persson@axis.com>](mailto:tobias.persson@axis.com)

# <span id="page-41-1"></span>**4.10 Changelog**

### **4.10.1 Version 1.23.0**

• 9c7b027 Add RABBITMQ\_ROUTING\_KEY to suite starter deployment (#86)

- **4.10.2 Version 1.22.0**
- **4.10.3 Version 1.21.0**
- **4.10.4 Version 1.20.0**
- **4.10.5 Version 1.19.0**
- **4.10.6 Version 1.18.0**
- **4.10.7 Version 1.17.0**
- **4.10.8 Version 1.16.2**
- **4.10.9 Version 1.15.0**
- **4.10.10 Version 1.14.0**
- **4.10.11 Version 1.13.0**
- **4.10.12 Version 1.12.0**
- **4.10.13 Version 1.11.0**
- **4.10.14 Version 1.10.0**
	- a24536f Minor grammar fix in README (#75)

### **4.10.15 Version 1.9.0**

- 1fb2347 Add filebeat sidecars that can be enabled (#72)
- **4.10.16 Version 1.8.0**
- **4.10.17 Version 1.7.0**
- **4.10.18 Version 1.6.0**
- **4.10.19 Version 1.5.0**
- **4.10.20 Version 1.4.0**
- **4.10.21 Version 1.3.1**
- **4.10.22 Version 1.3.0**
	- 36cfea0 Allow overrides on tags even on dev (#63)
	- 3db7acd Fixed a typo (#61)

## **4.10.23 Version 1.2.0**

• c8b97fc Add documentation for the IUT provider preparation step (#58)

# **4.10.24 Version 1.1.1**

- 7cdb9d1 Remove commands from environment provider and use another docker (#55)
- 7a2f1c1 Fixed docker repositories and tags (#53)

## **4.10.25 Version 1.1.0**

- c5b4031 Added a release process for ETOS. (#45)
- 4b11a6a Update README.rst (#47)
- e019955 Adding installation/deployment support via Helm (#46)
- f4ef08e Adding a checklist to follow when setting up ETOS (#44)
- 95f1596 Add CODEOWNERS file with etos maintainers (#35)
- 06e0a0a Clean up links in the coderules document (#9)

# **4.10.26 Version 1.0.0**

- Initial open source version of ETOS.
- Eiffel Test Orchestration System.
- System for executing generic test suites where separation of concerns is key.

Indices and tables

- <span id="page-44-0"></span>• genindex
- modindex
- search